## Instructions for App Inventor Setup

To get the most out of the App Inventor Zoom workshops you will be attending, you need to prepare beforehand with setting up your computer and mobile device. We encourage you to follow the instructions below before the workshop. If for some reason you are unable to do so or run into trouble, don't worry! We'll help you get set up during the workshop.

You will need a Gmail account to use the App Inventor software. If you don't have one, it is easy to create one by going to http://gmail.com and creating an account. You will use this when logging into App Inventor at [http://ai2.appinventor.mit.edu.](http://ai2.appinventor.mit.edu/) If you don't have the ability to create a Gmail account, that is OK. You will just use a different service, at [http://code.appinventor.mit.edu.](http://code.appinventor.mit.edu/) With this service, you will get a 16 character return code. You will need to save that code to get back into the service, so make sure to copy it and save it.

## **Setting up your Android Phone or Tablet (preferred method):**

Follow this [link](http://appinventor.mit.edu/explore/ai2/setup-device-wifi) and follow instructions to install the AI2 Companion on your device.

## **Setting up your iPhone or iPad:**

Open the App Store on your iPhone or iPad and search for "MIT App Inventor". Alternatively, follow this App Store [link.](https://apps.apple.com/us/app/mit-app-inventor/id1422709355) The developer is Massachusetts Institute of Technology. Download the app through the App Store.

On both Android and iOS, this is the icon of the MIT AI2 Companion:

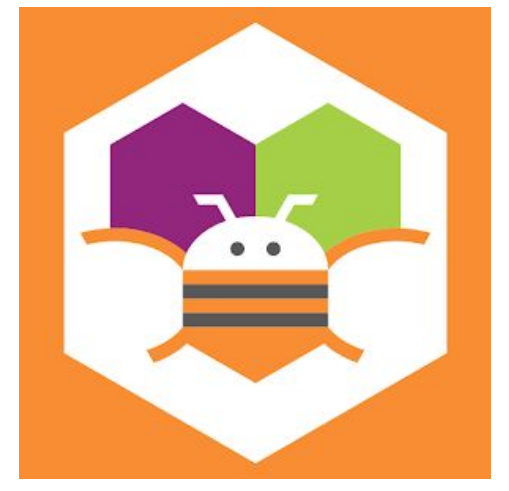

## **If you do not have access to an Android device or iPhone/iPad:**

You will need to install software on your computer so that you can run the App Inventor emulator, which emulates a phone on your computer. Depending on which type of computer you have, follow the links below to install the software.

- Windows [http://ai2-buildserver-nightly-ewp.csail.mit.edu/setuptools-beta/MIT\\_App\\_Inventor\\_T](http://ai2-buildserver-nightly-ewp.csail.mit.edu/setuptools-beta/MIT_App_Inventor_Tools_26.255.0rc1_win_setup.exe) [ools\\_26.255.0rc1\\_win\\_setup.exe](http://ai2-buildserver-nightly-ewp.csail.mit.edu/setuptools-beta/MIT_App_Inventor_Tools_26.255.0rc1_win_setup.exe) [28](http://ai2-buildserver-nightly-ewp.csail.mit.edu/setuptools-beta/MIT_App_Inventor_Tools_26.255.0rc1_win_setup.exe)
- macOS [http://ai2-buildserver-nightly-ewp.csail.mit.edu/setuptools-beta/MIT\\_App\\_Inventor\\_S](http://ai2-buildserver-nightly-ewp.csail.mit.edu/setuptools-beta/MIT_App_Inventor_Setup_3.0.1rc1.dmg) [etup\\_3.0.1rc1.dmg](http://ai2-buildserver-nightly-ewp.csail.mit.edu/setuptools-beta/MIT_App_Inventor_Setup_3.0.1rc1.dmg)

**If you have trouble with setting up your computer and mobile device, don't worry! Feel free to email back with questions prior to the workshop, or we can help you with any setup problems during!**